### 改訂新版訂正情報-2011/05/30 更新

本書(第1刷)の掲載内容に下記の誤りがございました。読者の皆様、および関係者の方々にご迷惑を おかけしましたことをお詫び申し上げます。

# 第1日

<u>P15一図 1-4 中央直線上(2011/01/07 更新)</u>

- 誤)データ配信の「要求」
- 正)データ配信の「依頼」
- P23-欄外注†21
- 誤)「(新)」のよ頭に「#」
- 正)「(新)」のように先頭に「#」

第3日

#### P60-リスト 3-5 中段 shell 作成

[user1@h2g dir2]\$ cat>shell1 ←ファイル shell1(「エル・エル・数字の 1」)を作成する 誤) #!/bin/csh ←shell1の1行目入力 (†34) 正)#!/bin/bash ←shell1 の 1 行目入力(†34)

- P61-リスト 3-5 上段 shell 内容確認
- [user1@h2g dir2]\$ more shell1 ←shell1 の内容を確認する
- 誤) #!/bin/csh
- 正)#!/bin/bash

#### P65-リスト 3-8⑥diff 内容(2011/05/11 追加)

誤) 1,7c1,7 ← file1 の 1 から 7 行目までと file2. txt の 1 から 7 行目までが異なる、の意 正)1,3c1,3 ←file1 の 1 から 3 行目までと file2.txt の 1 から 3 行目までが異なる、の意

### 第4日

P73-表 4-2 ftp のコマンド一覧 o(pen)の例 (2011/05/30 更新)

誤) ftp h2g.example.com

 $E$ ) o h2g.example.com

### 第6日

#### P100-リスト 6-3 最後 (Is -al) の表示

- 誤) -rw-r--r-- 1 root root 65799 6月 6 16:34 eval-general.12.tar.gz
- 正)  $-rw-r--1$  root root 65799 6月 6 16:34 eval-general.12w.tar.gz
- P101-1行目
- 誤) mount してから利用し、最後に unmount します。

正)mount してから利用し、最後に umount します。 P105-⑤の下 IP アドレスの注 誤) ↑IP ア/ブロードキャスト/マスク 正)↑IP アドレス/ブロードキャスト/マスク

# 第7日

## P118-2.2.1 節番号

- 誤) 2.2.1 h2n のパッケージの準備....
- 正)2.3.1 h2n のパッケージの準備....
- P118-リスト 7-32
- 誤) Domain=[EXAMPLE.COM]
- $E$ ) Domain= $[16290NJ]$  ...
- P123/リスト 7-6 下から 8 行目 (2011/01/07 追加)
- 誤) [root@h2g master]#
- 正)[root@h2g named]# cd /var/named/chroot/var/named/master

P127 リスト 7-7①③⑧(2011/01/07 追加)

- 誤) [root@h2g named]#
- 正) [root@h2g master]#
- P129/リスト 7-9 先頭に追加 (2011/01/07 追加)
- 正)[root@h2g master]# cd /var/named/chroot/var/named/

P129/リスト 7-9 上から 12 行目および最終行、および、P130 上から5行目(2011/01/07 追加)

- 誤) [root@h2g master]#
- 正) [root@h2g named]#
- P135-備考 6行目
- 誤) 「210.158.15 7.156. in-addr. arpa 」
- 正) 「210.158.157.156. in-addr. arpa I
- P135-備考最終行
- 誤) バ (ns. example. co. kp) に....
- 正) バ (ns. example. co. jp) に....

# 第8日

P141-「1 メールサーバ」2行目 誤) sendmail.cf の作成には WIDE プロジェクトの..... 正) sendmail.cf の作成には WIDE プロジェクト (†1a) の..... P141-「1 メールサーバ」欄外追加 †1a WIDE プロジェクト:http://www.wide.ad.jp/

P144-1.3.1 第1行目追加

- 誤) Windows の共有ディレクトリに CF パッケージをダウンロードしてきてから、
- 正) Windows の共有ディレクトリに CF パッケージ (†3a) をダウンロードしてきてから、

P144-1.3.1 欄外追加

#### †3a

#### WIDE/CF パッケージ:ftp://ftp.riken.go.jp/pub/net/mail/wide-CF/

- $P144 J \times F 8-1$
- 誤) Domain=[EXAMPLE. COM] .....
- $\overline{\mathbb{H}}$  Domain= $[16290$ NJ] ...
- P145-リスト1行目
- 誤) get CF-3.7Wpl2.tar.gz ← 4WIDE-CF パッケージを get
- 正) get CF-3.7Wpl2.tar.gz ← ④WIDE-CF パッケージを get (CF-3.7Wpl (エル) 2.tar.gz を get)

 $P150 - J \times F 8 - 6(2)$ 

- 誤) tail /var/log/messages ←2システムの起動ログの確認
- 正) tail /var/log/maillog ←2メールの起動ログの確認

### P151-リスト 8-8spam 発信者のアドレス

- 誤) spammer@example1.oom # for test ←spam 発信者の登録.....
- 正) spammer@example1.com # for test ←spam 発信者の登録.....
- P180-備考
- 誤)ここで、インターネット未接続環境の元で......
- 正)ここで、インターネット未接続環境の下で.....

# 第10日

P190-表 10-1③

- 誤) hosts allow =  $127.192.168.0$ .
- $E$ ) hosts allow = 127. 192.168.0.
- P201-「2.2.1 vsftpd の設定––手順 1」6行目
- 誤)転送許可設定と起動モードの設定の2カ所です。
- 正)転送許可と起動モード、そしてローカル日時使用の設定の 3 カ所です。

### 第13日

P242-「リスト 13-10」中段~コマンド説明追加

誤) [root@h2g shtml]# ^error^ssl error^

正) [root@h2g shtml]# ^error^ssl\_error^ (前のコマンドの「error」を「ssl\_error」で置き換えて実

行)

# 第16日

P280-目標ポイント3番目

誤) WinSCP のインストール手順と日本語モジュールの組み込み手順。

正)WinSCP のインストール手順。

### 第18日

```
P297-5行目
```
誤) BSD 系 UNIX (FreFreeBSD/OpenBSD/NetBSD、そして

正) BSD 系 UNIX (FreeBSD/OpenBSD/NetBSD、そして

P301-1.4.1 欄外注†12

誤)FIPS-Federal Encryption Processing Standard、米国連邦暗号化処理標準。米国政府の製品調達 基準。

正)FIPS-Federal Information Processing Standard、米国連邦情報処理標準。米国政府の製品調達基 準。

P301-1.4.1【注意】2番目

- 誤)·非 FIPS モードの場合
- 正)・非 FIPS モードの場合、NSS データベース名省略可
- P315-リスト 18-10
- ②
- 誤) h2g から ESP カプセルをはずして
- 正) h2g から Ω ESP カプセルをはずして
- ③
- 誤) c2g から ESP (ICMP-echo-reply) が c2g へ
- 正) c2g から ESP (ICMP-echo-reply) が h2g へ

P317-欄外注†15

誤) Linux Openswan U2.6.21/K2.6.18-194.8.1.el5xen (netkey)

正) Linux Openswan U2.6.21/K2.6.18-194. el5 (netkey)

P317-リスト 18-13 最終コマンド

- 誤) [root@h2g ~]# vi !!:\$ ←確認
- 正)[root@h2g ~]# more !!:\$ ←確認

P318-「1.4.8①CA 証明書の作成」書式

- 誤) certutil .....  $-w$  12 -d .  $-t$  "C, C, C"  $-x$  -d /etc/ipsec.d
- IE) certutil .....  $-w$  12 -t "C, C, C" -x -d /etc/ipsec.d

## 第20日

P363-3 行目 (2010/03/10 更新)

誤) chown mysql.mysql /var/lib/mysql/mysql ←②'mysql ディレクトリ所有者/グループ設定

正)[root@h2g ~]# chown mysql.mysql /var/lib/mysql/mysql ←②'mysql ディレクトリ所有者/グルー プ設定

p363-4 行目 (2011/03/10 更新)

- 
- 誤) [root@h2g ~]# safe\_mysqld -u mysql & ←③mysqld のバックグラウンド起動
- 正) [root@h2g ~]# mysqld safe -u mysql & ←③mysqld のバックグラウンド起動
- 

# 第21日

P373-1行目 誤) (4)は、本書テストケース..... 正) (4)は、本書 IPsec テストケース..... P384-リスト 21-57 誤) 5a6,23 ←この部分のみ rndc 関係の追加←⑦rndc 鍵エントリ 正)5a6,23 ←次の頁の controls と include のみ rndc 関係の追加←⑦rndc 鍵エントリ P387-備考~説明文最終行 誤) 同じ rndc.conf と rndc.kev を使用して、..... 正) 相手システムでは同じ rndc.conf と rndc.kev を使用して、 第22日 P392-「1.1.1」1行目 誤) sendmmail の SMTP-AUTH 機能は...... **正) sendmail の SMTP-AUTH 機能は、....** P397-「1.2」5行目削除(サービス終了のため) ・DSBL:http://dsbl.org/main P401-備考「ClamAV の導入と設定」中段「/sendmail.mc の変更: 2行追加)」

誤=1行)

INPUT\_MAIL\_FILTER(`clmilter', `S=unix:/var/clamav/clmilter.socket,F=,T=S:4m;R:4m')dnl define(`confINPUT\_MAIL\_FILTERS', `clmilter')

正=2行)

INPUT\_MAIL\_FILTER(`clmilter', `S=unix:/var/clamav/clmilter.socket,F=,T=S:4m;R:4m')dnl (改行) define(`confINPUT\_MAIL\_FILTERS', `clmilter')

# 第25日

P428-リストの5~6行

誤=2行) -A POSTROUTING -s 192.168.122.0/255.255.255.0 -d ! 192.168.122.0/255.255.255.0 -j MASQUERADE

正 = 1行) -A POSTROUTING -s 192.168.122.0/255.255.255.0 -d ! 192.168.122.0/255.255.255.0 -i MASQUERADE (改行なし)

# 第26日

P455-下から8行目⑦

- 誤) (7): ICMP はサーバ発信の応答 (0,3,11) と外部ルータからの速度調整要求 (4) のみ。
- 正) ⑦:ICMP はサーバ発信の応答(0,3,11)と外部ルータからの速度調整要求(4)のみ。 なお、これは⑤に含まれるが念のため記述している。

P456-⑨に追加

正)なお、この設定は4に含まれるため省略可。

P464-(2.2 バックアップ/リストア)最終2行(2011年5月26日追加)

誤) (dump) dump -0a -f rootDUMP / ←ルートファイルシステム"/"の dump

- (restore) restore -urf rootDUMP
- 正)(dump) dump -0a -f /mnt/rootDUMP / ←ルートファイルシステム"/"の dump

(あらかじめ"/mnt"にマウントした USB メモリへ)

(restore) cd /; restore -urf /mnt/rootDUMP ←ルートファイルシステム"/"の restore

(あらかじめ"/mnt"にマウントしたUSBメモリから)

(\*)USB フラッシュメモリの mount については P100-2.2.4 参照。

# 第27日

P473-†3 最後尾に追加 (2011 年 5 月 26 日追加)

JPDirect からのドメイン取得は、2011 年 3 月末日で終了しました。維持管理は継続されます。 JPDirect のサイトに通知があります(\*)。

(\*)【重要】2011 年 4 月以降の JPDirect サービスについて

http://jpdirect.jp/topics/2010/1227-2.html

P477-「メモ 27-1」②「・WWW サーバ」

- 誤) ファイル=/etc/httpd/conf/http.d/conf、.....
- 正)ファイル=/etc/httpd/conf/httpd.conf、.....

改訂新版補足情報(2011/03/10 追加)

なお,以下の補足情報もございます。合わせてご参考になさってください。

# 第7日

※最新 (2011 年 1 月) の BIND の update に関連するトラブルの対処方法

①現象)最新の BIND の update では、もともと設定してあった所有者/グループ/permission をリセッ トしてしまうようです (バグ)。

②対策) リスト 7-6 の P123 から P124 にかけてと、P386 最初の部分、の所有者/グループ/permission に関する部分の処理を再度行ってから named を再起動して下さい。 ③関連箇所は以下のとおりです。

P123 から P124 リスト 7-6 h2n による named 校正ファイル及びゾーンファイルの作成

#### 【現象】

[BIND 更新前(所有者/グループ/permission 設定済み)]

~~~~~~~~~~~~~~~~~~~~~~~~~~~~~~~~~~~~~~~~~~~~~~~~~~~

[root@h2g ~]# ls -al /var/named/chroot/etc 合計 36 drwxr-x--- 2 root named 4096 8 月 19 14:05 . drwxr-x--- 6 root named 4096 8月 19 14:10 .. -rw-r----- 1 named named 331 8 月 12 22:26 localtime -rw-r----- 1 named named 295 8 月 19 14:05 named.conf -rw-r----- 1 named named 113 8 月 12 21:43 rndc.key

#### [BIND 更新後]

~~~~~~~~~~~~

[root@h2g ~]# ls -al /var/named/chroot/etc ←所有者/グループ/permission をリセット 合計 36 drwxr-x--- 2 root named 4096 12 月 14 03:10 . drwxr-x--- 6 root named 4096 12 月 14 03:10 ... -rw-r--r-- 1 root root 331 8 月 12 22:26 localtime -rw-r----- 1 root named 295 8 月 19 14:05 named.conf -rw-r----- 1 root named 113 8 月 12 21:43 rndc.key [root@h2g ~]# ls -al /var/named/chroot/var/named 合計 36

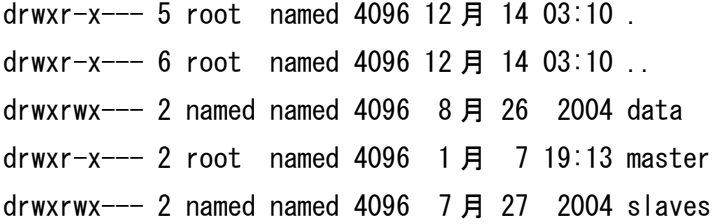

### 【対策】

[root@h2g ~]# chown named.named /var/named/chroot/etc/\* [root@h2g ~]# chmod o-rwx /var/named/chroot/etc/\* [root@h2g ~]# chown -R named.named /var/named/chroot/var/named/\* [root@h2g ~]# chmod o-rwx /var/named/chroot/var/named/\* [root@h2g ~]# chmod og-rwx /var/named/chroot/var/named/master/\* [root@h2g ~]# ls -al /var/named/chroot/var/named/master [root@h2g ~]# [root@h2g ~]# chown named.named /var/named/chroot/etc/rndc\* [root@h2g ~]# chmod 0600 /var/named/chroot/etc/rndc\*

```
[root@h2g ~]# service named restart
named を停止中: ファイン・ファイル ファイル ファイル しんこう [ OK ]
named を起動中: ファイン・ファイル しょうしょう しょうしょう しょうしょう しょうしょう
[root@h2g ~]# tail /var/log/messages
Jan 11 20:06:17 h2g named[16866]: using default UDP/IPv4 port range: [1024, 65535]
Jan 11 20:06:17 h2g named[16866]: using default UDP/IPv6 port range: [1024, 65535]
Jan 11 20:06:17 h2g named[16866]: no IPv6 interfaces found
Jan 11 20:06:17 h2g named[16866]: listening on IPv4 interface lo, 127.0.0.1#53
Jan 11 20:06:17 h2g named[16866]: listening on IPv4 interface eth0, 192.168.0.17#53
Jan 11 20:06:17 h2g named[16866]: command channel listening on 127.0.0.1#953
Jan 11 20:06:17 h2g named[16866]: zone 0.0.127.in-addr.arpa/IN: loaded serial 2010081901
Jan 11 20:06:17 h2g named[16866]: zone 0.168.192.in-addr.arpa/IN: loaded serial 2010081901
Jan 11 20:06:17 h2g named[16866]: zone example.com/IN: loaded serial 2010081901
Jan 11 20:06:17 h2g named[16866]: running
[root@h2g ~]#
```
### 第14日

※CentOS/VNC サーバと Windows の間でコピー&ペーストを可能にさせる方法

```
①現象)VNCserver と VNCviewer との間でコピー&ペーストができない
②対策)サーバ側の xstartup で設定を行う
③関連箇所)P262-リスト 14-4 VNC サーバの設定⑮X 起動設定を変更
```
[.vnc/xstartup]

```
vncconfig -iconic & <=ここに 10 行目の#はずしを入れる
4 unset SESSION_MANAGER
5 exec /etc/X11/xinit/xinitrc
6
7 #[ -x /etc/vnc/xstartup ] && exec /etc/vnc/xstartup
8 #[ -r $HOME/.Xresources ] && xrdb $HOME/.Xresources
9 #xsetroot -solid grey
10 #vncconfig -iconic &
11 #xterm -geometry 80x24+10+10 -ls -title "$VNCDESKTOP Desktop" &
12 #twm &
```